# Kodak EasyShare C633 zoom digital camera

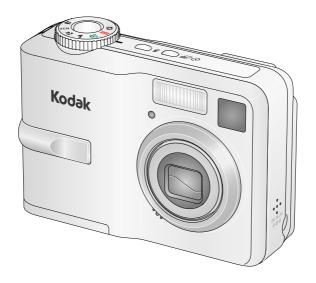

# User's guide

#### www.kodak.com

For interactive tutorials, www.kodak.com/go/howto
For help with your camera, www.kodak.com/go/c633support

# Kodak

Eastman Kodak Company
Rochester, New York 14650
© Eastman Kodak Company, 2006
All screen images are simulated.
Kodak and EasyShare are trademarks of Eastman Kodak Company.
P/N 4J4959\_en

#### Front view

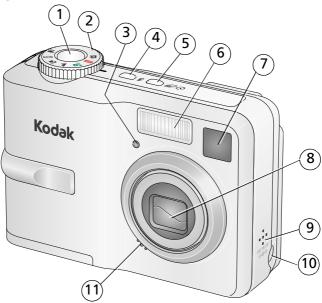

- 1 Shutter button
- 2 Mode dial
- 3 Self-timer/Video light
- 4 Flash button
- 5 Self-timer
- 6 Flash

- 7 Viewfinder
- 8 Lens
- 9 Speaker
- 10 DC-In (3V) **♦ € ♦** ,for **optional** AC adapter
- 11 Microphone

#### **Back view**

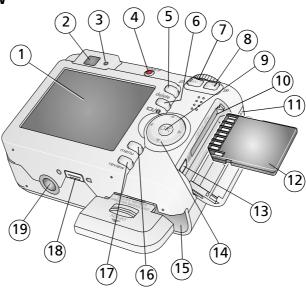

- 1 LCD
- 2 Viewfinder
- 3 Ready light
- 4 Share button
- 5 Delete button
- 6 LCD/Info button
- 7 Wide angle button
- 8 Telephoto button
- 9 OK button
- 10 Slot for optional SD or MMC card

- 11 Strap post
- 12 SD or MMC card (sold separately)
- 13 USB, A/V Out
- 14 **//**
- 15 Battery compartment
- 16 Menu button
- 17 Review button
- 18 Dock connector
- 19 Tripod socket

# **Table of contents**

| 1 | Setting up your camera  Attaching the strap  Loading the battery  Turning on the camera  Setting the language, date/time  Storing pictures on an SD or MMC card                                                                                                    | 1<br>2<br>2                                        |
|---|----------------------------------------------------------------------------------------------------|----------------------------------------------------|
| 2 | Taking pictures and videos Taking a picture Using the flash Reviewing pictures and videos on your camera                                                                                                    | 4<br>8                                             |
| 3 | Transferring and printing pictures Installing the software Transferring pictures with the USB cable Printing pictures Dock compatibility for your camera                                                                                                    | 12<br>13<br>14                                     |
| 4 | Doing more with your camera  Using optical zoom Picture-taking modes  Using exposure compensation to adjust brightness  Using the self-timer  Changing picture-taking settings  Customizing your camera  Running a slide show  Cropping pictures  Viewing picture/video information  Copying pictures and videos  Pre-tagging for album names  Tagging pictures/videos for albums  Sharing your pictures | 17<br>18<br>20<br>21<br>24<br>28<br>28<br>29<br>29 |

#### Table of contents

| 5 | Troubleshooting                                           | 37   |
|---|-----------------------------------------------------------|------|
|   | Camera problems                                           | 37   |
|   | Troubleshooting Camera problems Camera ready light status | 39   |
|   | Camera/computer communications                            | 40   |
|   | LCD screen messages                                       | 41   |
| 6 | Getting help                                              | 44   |
| Ŭ | Getting help  Helpful links                               | . 44 |
|   | ·                                                         |      |
| / | Appendix                                                  | 40   |
|   | Camera specifications                                     | 46   |
|   | Storage capacities                                        | 49   |
|   | Important safety instructions                             | 51   |
|   | Battery life                                              | 52   |
|   | Upgrading your software and firmware                      | 53   |
|   | Additional care and maintenance                           | 53   |
|   | Warranty                                                  |      |
|   | Regulatory compliance                                     | 56   |
|   |                                                           |      |

# 1

# Setting up your camera

# Attaching the strap

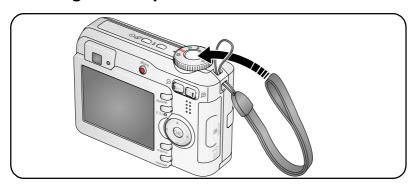

# **Loading the battery**

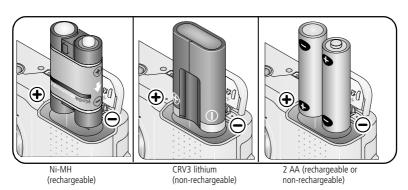

For battery types, see page 52. To extend battery life, see page 53.

# Turning on the camera

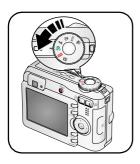

# Setting the language, date/time

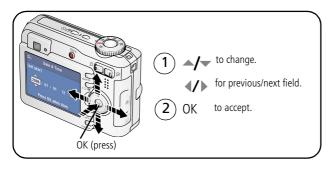

#### Setting the language, date/time in the future

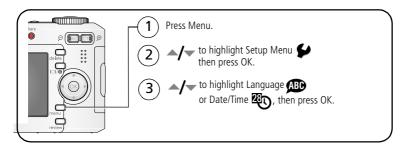

# Storing pictures on an SD or MMC card

Your camera has 16 MB of internal memory. You can purchase an SD or MMC card to conveniently store more pictures and videos.

NOTE: When using the card for the first time, format it in this camera before taking pictures (see page 24). We recommend Kodak SD or MMC cards.

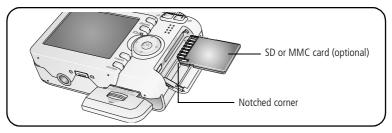

### A

#### CAUTION:

A card can only be inserted one way; forcing it may cause damage. Inserting or removing a card when the Ready light is blinking may damage the pictures, the card, or the camera.

See page 49 for storage capacities. Purchase SD or MMC cards at a dealer of Kodak products or at www.kodak.com/go/c633accessories.

# 2 Taking pictures and videos

# Taking a picture

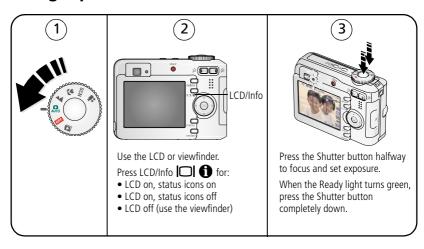

#### Taking a video

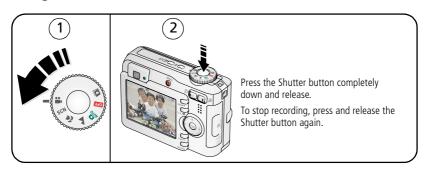

#### Reviewing the picture or video just taken

After you take a picture or video, the LCD displays a quickview for approximately 5 seconds.

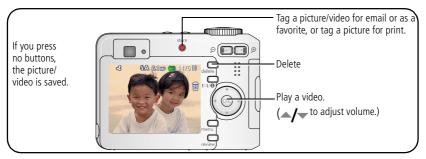

To review pictures and videos anytime, see page 9.

#### **Understanding blur warning icons**

If the feature is turned on (see page 24), a picture blur warning icon displayed during quickview and review.

**Green**—Picture is sharp enough for an acceptable 4 x 6-inch (10 x 15 cm) print.

**Yellow**—Picture may be sharp enough for an acceptable 4 x 6-inch (10 x 15 cm) print or sharpness is not determined.

**Red**—Picture is not sharp enough for an acceptable 4 x 6-inch (10 x 15 cm) print.

White—Printability is still being determined.

#### **Understanding picture-taking icons**

In capture mode—no buttons pressed

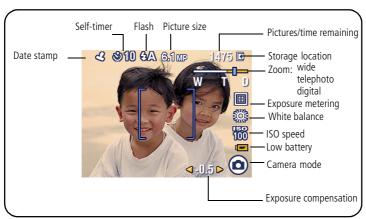

#### In capture mode—shutter pressed halfway

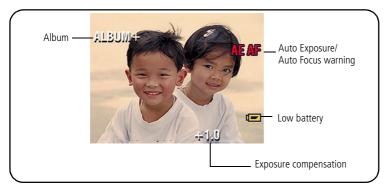

#### Using the auto-focus framing marks to take pictures

When using the LCD as a viewfinder, framing marks indicate the camera focus area. The camera attempts to focus on foreground subjects, even if the subjects are not centered in the scene.

1 Press the Shutter button **halfway**.

When the framing marks turn green, focus is accomplished.

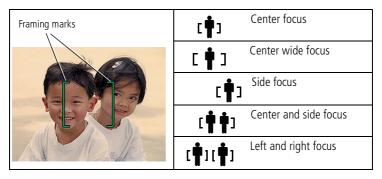

- **2** If the camera is not focusing on the desired subject (or if the framing marks disappear), release the Shutter button and recompose the scene.
- **3** Press the Shutter button **completely down** to take the picture.

NOTE: Framing marks do not appear in Landscape or Video mode. When you use Focus Zone (see page 21) and set Center Zone, the framing marks are fixed at Center Wide.

# Using the flash

Use the flash when you take pictures at night, indoors, or outdoors in heavy shadows.

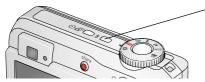

Press the 4 button repeatedly to scroll through flash modes (see Flash modes below).

The current flash mode is shown in the LCD status area.

| Flash-to-subject distance |                                 |  |
|---------------------------|---------------------------------|--|
| Zoom position             | Flash distance                  |  |
| Wide angle                | 2-11.8 ft (0.6-3.6 m) @ ISO 140 |  |
| Telephoto                 | 2-6.9 ft (0.6-2.1 m) @ ISO 140  |  |

| Flash modes |               | Flash fires                                                                                                    |  |
|-------------|---------------|----------------------------------------------------------------------------------------------------|--|
| <b>7</b> A  | Auto<br>Flash | When the lighting conditions require it.                                                                                                    |  |
| <b>4</b>    | Fill          | Every time you take a picture, regardless of the lighting conditions. Use when the subject is in shadow or is "backlit" (when the light is behind the subject). In low light, hold the camera steady or use a tripod. |  |
| <b>©</b>    | Red-<br>eye   | The flash fires once so the eyes become accustomed to the flash, then fires again when the picture is taken.                                                                                                    |  |
| <b>(F)</b>  | Off           | Never                                                                                                    |  |

### Reviewing pictures and videos on your camera

Press the Review button to view and work with your pictures and videos.

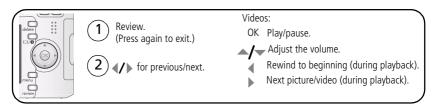

To save battery power, use an optional Kodak EasyShare dock or Kodak 3-volt AC adapter. (See <a href="https://www.kodak.com/go/c633accessories">www.kodak.com/go/c633accessories</a>.)

NOTE: Pictures taken at the 5.4 MP (3:2) Picture Size setting are displayed at a 3:2 aspect ratio with a black bar at the top and bottom of the screen. A video's duration is displayed at the top of the LCD.

#### Magnifying a picture during review

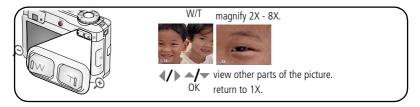

#### Viewing multi-up (thumbnails) during review

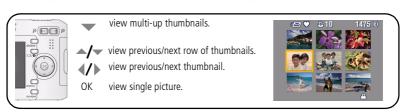

#### **Understanding review icons**

#### **Pictures**

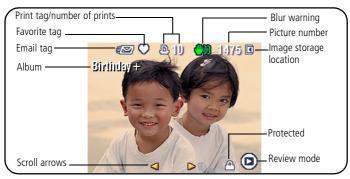

#### Videos

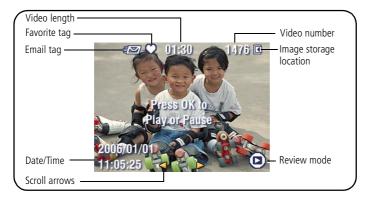

#### Deleting pictures and videos during review

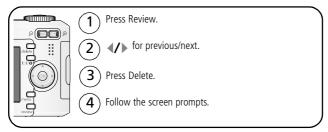

#### Using the undo delete feature

If you accidentally delete a picture/video, you can use Undo Delete to retrieve it. This feature is only available immediately after you delete a picture/video.

#### Protecting pictures and videos from deletion

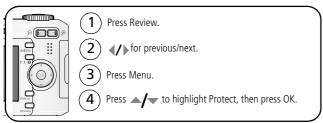

The picture or video is protected and cannot be deleted. The Protect icon appears with the protected picture or video.

Press the Menu button to exit the menu.

# 3

# Transferring and printing pictures

# Installing the software

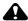

#### A CAUTION:

Install EasyShare software *before* connecting the camera to the computer. Failure to do so may cause the software to load incorrectly.

- 1 Close all software applications that are open on your computer (including anti-virus software).
- 2 Place the EasyShare software CD into the CD-ROM drive.
- **3** Load the software:

**Windows OS**—if the install window does not appear, choose Run from the Start menu and type **d:\setup.exe** where **d** is the drive letter that contains the CD.

**Mac OS X**—double-click the CD icon on the desktop, then click the Install icon.

**4** Follow the on-screen instructions to install the software.

NOTE: When prompted, take few minutes to electronically register your camera and software. To register later, see www.kodak.com/go/register.

**5** If prompted, restart the computer. If you turned off anti-virus software, turn it back on. See the anti-virus software manual for details.

For information on the software applications included on the EasyShare software CD, click the Help button in EasyShare software.

# Transferring pictures with the USB cable

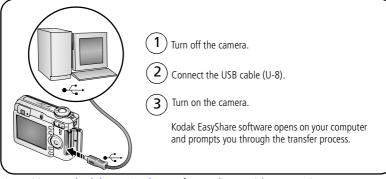

NOTE: Visit www.kodak.com/go/howto for an online tutorial on connecting.

#### Also available for transferring

www.kodak.com/go/c633accessories.

You can also use these Kodak products to transfer your pictures and videos.

- Kodak EasyShare camera dock, Kodak EasyShare printer dock (see page 14)
- Kodak multi-card reader, Kodak SD multimedia card reader-writer Purchase these and other accessories at a dealer of Kodak products or

# **Printing pictures**

#### Printing with a Kodak EasyShare printer dock

Dock your camera to the Kodak EasyShare printer dock and print directly—with or without a computer. Purchase this and other accessories at a dealer of Kodak products or visit www.kodak.com/go/c633accessories.

#### Direct printing with a PictBridge enabled printer

Your camera is compatible with PictBridge technology, so you can print directly to PictBridge enabled printers. You need:

- Camera with fully charged batteries
- PictBridge enabled printer
- USB cable (may be sold separately)

#### Connecting the camera to a PictBridge enabled printer

- **1** Turn off the camera and printer.
- **2** Connect the appropriate USB cable from the camera to the printer. (See your printer user guide or visit www.kodak.com/go/c633accessories.)

#### Printing from a PictBridge enabled printer

- **1** Turn on the printer. Turn on the camera.
  - The PictBridge logo is displayed, followed by the current picture and menu. (If no pictures are found, a message is displayed.) If the menu interface turns off, press any button to redisplay it.
- 2 Press / to choose a printing option, then press the OK button.

| Current Picture                                                                                                    | Press <b>4/</b> to choose a picture. Choose the number of copies.                                                                   |  |
|----------------------------------------------------------------------------------------------------|----------------------------------------------------------------------------------------------------|--|
| <b>Tagged Pictures</b> If your printer is capable, print pictures that you tagged for printing choose a print size. |                                                                                                    |  |
| Index Print                                                                                                    | Print thumbnails of all pictures. This option requires one or more sheets of paper. If the printer is capable, choose a print size. |  |
| All Pictures Print all pictures in internal memory, on a card, or in Favorites. Choose the number of copies.        |                                                                                                    |  |
| Image Storage                                                                                                    | nage Storage Access internal memory, a card, or Favorites.                                                                          |  |

NOTE: During direct printing, pictures are not permanently transferred or saved to the computer or printer.

#### Disconnecting the camera from a PictBridge enabled printer

- **1** Turn off the camera and printer.
- **2** Disconnect the USB cable from the camera and the printer.

#### Using a printer that is not PictBridge enabled

For details on printing pictures from your computer, click the Help button in EasyShare software

#### Ordering prints online

Kodak EasyShare Gallery (www.kodakgallery.com) is one of the many online print services offered in the Kodak EasyShare software. You can easily:

- Upload your pictures.
- Edit, enhance, and add borders to your pictures.
- Store pictures, and share them with family and friends.
- Order high-quality prints, photo greeting cards, frames, and albums—and have them delivered to your door.

#### Printing from an optional SD/MMC card

- Automatically print tagged pictures when you insert your card into a printer with an SD/MMC card slot. See your printer user's guide for details.
- Make prints at an SD/MMC-capable Kodak picture maker/picture kiosk. (Contact a location prior to visiting. See www.kodak.com/go/picturemaker.)
- Take the card to your local photo retailer for professional printing.

# Dock compatibility for your camera

To see which EasyShare printer docks are compatible with your camera, visit www.kodak.com/go/dockcompatibility.

Purchase camera docks, printer docks, and other accessories at a dealer of Kodak products or www.kodak.com/go/c633accessories.

# 4

# Doing more with your camera

# **Using optical zoom**

Use optical zoom to get up to 3X closer to your subject. Optical zoom is effective when the lens is no closer than 24 in. (60 cm) to the subject or 5.1 in. (12.9 cm) in Close-up mode. You can change optical zoom before (but not during) video recording.

- **1** Use the viewfinder or LCD to frame your subject.
- **2** Press Telephoto (T) to zoom in. Press Wide Angle (W) to zoom out. *The zoom indicator shows zoom status.*

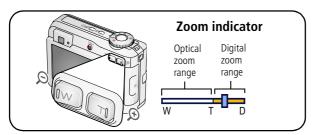

**3** Take the picture or video.

#### **Using digital zoom**

Use digital zoom in any Still mode to get up to 15X magnification.

- **1** Press the Telephoto (T) button to the optical zoom limit (3X). Release the button, then press it again.
- 2 Take the picture or video.

NOTE: You cannot use digital zoom for video recording. You may notice decreased image quality when using digital zoom. The blue slider on the zoom indicator pauses and turns red when the picture quality reaches the limit for an acceptable 4 x 6-in. (10 x 15 cm) print.

(EN)

# **Picture-taking modes**

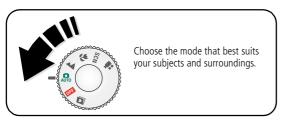

| Use this mode |           | For                                                                                                    |  |
|---------------|-----------|----------------------------------------------------------------------------------------------------|--|
| AUTO          | Auto<br>) | General picture taking—offers an excellent balance of image quality and ease of use.                                                            |  |
|               |           | Far-away scenes. The camera uses infinity auto-focus. Auto-focus framing marks are not available in Landscape.                                  |  |
| *             | Close-up  | Close range. Use available light instead of flash if possible. The camera automatically sets the focus distance depending on the zoom position. |  |
| SCN           | Scene     | Point-and-shoot simplicity when taking pictures under special conditions. (See page 19.)                                                        |  |
|               | Video     | Capturing video with sound. (See page 4.)                                                                                                    |  |

#### Scene modes

- 1 Turn the Mode dial to Scene **SCN**.
- **2** Press **4/**▶ to display Scene mode descriptions.

NOTE: If the Help text turns off, press the OK button.

**3** Press the OK button to choose a Scene mode.

| Use this<br>SCN mode                                                                        | For                                                                                                    |  |
|---------------------------------------------------------------------------------------------|----------------------------------------------------------------------------------------------------|--|
| Portrait                                                                                    | Full-frame portraits of people.                                                                                                |  |
| Sport                                                                                       | Subjects that are in motion.                                                                                                   |  |
| Children                                                                                    | Action pictures of children in bright light.                                                                                   |  |
| Party                                                                                       | People indoors. Minimizes red eye.                                                                                             |  |
| Beach                                                                                       | Bright beach scenes.                                                                                                    |  |
| Snow                                                                                        | Bright snow scenes.                                                                                                    |  |
| Self-<br>Portrait                                                                           | Close-ups of yourself. Assures proper focus and minimizes red eye.                                                             |  |
| <b>Backlight</b> Subjects that are in shadow or "backlit" (when light is behind the subject |                                                                                                    |  |
| Night<br>Portrait                                                                           | Reduces red eye of people in night scenes or low-light conditions. Place the camera on a flat, steady surface or use a tripod. |  |

# Using exposure compensation to adjust brightness

In Auto, use exposure compensation before you take a picture to make it darker or lighter. Press double to decrease exposure compensation, and to increase exposure compensation.

The exposure compensation level appears on the LCD d-2.00 and the LCD image gets darker or lighter.

# Using the self-timer

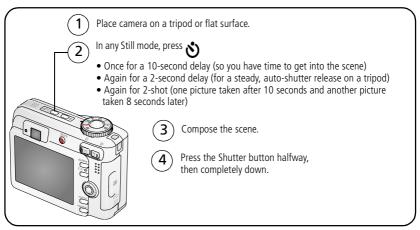

To cancel the Self-timer before the picture is taken, press the Self-timer button. (The Self-timer setting remains active.)

#### Use the same procedure to take a video, but:

- Turn the Mode dial to Video ♣.
- Press the Shutter button completely down.

NOTE: The video stops when no storage space remains. Only the 2- and 10-second options are available in video mode.

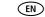

# **Changing picture-taking settings**

You can change settings to get the best results from your camera:

- **1** Press the Menu button.
- **2** Press ▲/▼ to highlight a setting, then press the OK button.
- **3** Choose an option, then press the OK button.
- 4 Press the Menu button to exit.

NOTE: Some settings remain until you change them; others, until you turn the Mode dial or turn off the camera. Some modes offer limited settings.

| Setting                                   | Options                                                                                                    |
|-------------------------------------------|----------------------------------------------------------------------------------------------------|
| Exposure Compensation                     | -2.0 to +2.0 (in 0.5 increments)                                                                                             |
| Control how much light enters the camera. |                                                                                                    |
| Picture Size                              | <b>6.1 MP (default)</b> —for printing up to 20 x 30 in. (51 x 76 cm); pictures are highest resolution and largest file size. |
| Choose a picture resolution.              | <b>5.4 MP (3:2)</b> —ideal for printing 4 x 6 in.                                                                            |
|                                           | (10 x 15 cm) prints without cropping. Also for printing up to 20 x 30 in. (51 x 76 cm).                                      |
|                                           | <b>4.0 MP</b> — for printing up to 20 x 30 in. (51 x 76 cm); pictures are medium resolution with smaller file size.          |
|                                           | <b>1.9 MP</b> —for printing up to 11 x 14 in. (28 x 36 cm); pictures are medium resolution with smaller file size.           |
|                                           | <b>0.8 MP</b> —for printing 4 x 6 in. (10 x 15 cm), emailing, Internet, screen display, or for conserving space.             |

| Setting                                                     | Options                                                                                                    |  |
|-------------------------------------------------------------|----------------------------------------------------------------------------------------------------|--|
| White Balance Choose your lighting condition.               | <b>Auto (default)</b> —automatically corrects white balance. Ideal for general picture taking.                                                                                                  |  |
| , 3 3                                                       | Daylight—for pictures in natural lighting.                                                                                                    |  |
|                                                             | <b>Tungsten</b> —corrects the orange cast of household light bulbs. Ideal for indoor pictures under tungsten or halogen lighting without flash.                                                 |  |
|                                                             | <b>Fluorescent</b> —corrects the green cast of fluorescent lighting. Ideal for indoor pictures under fluorescent lighting without flash.                                                        |  |
| <b>ISO Speed</b> Control the camera's sensitivity to light. | Choose a lower ISO setting in brightly lit scenes; use a higher ISO for low-light scenes. Choose Auto (default), 80, 100, 200, 400, 800 (800 available only for smallest picture size setting). |  |
|                                                             | NOTE: ISO returns to Auto when the camera is set to Portrait or SCN mode.                                                                                                    |  |
|                                                             | Unavailable in Video mode.                                                                                                    |  |
| Focus Zone Select a large or concentrated                   | <b>Multi-zone (default)</b> —evaluates 3 zones to give an even picture focus. Ideal for general picture taking.                                                                                 |  |
| area of focus.                                              | <b>Center-zone</b> —evaluates the small area centered in the viewfinder. Ideal when precise focus of a specific area in the picture is needed.                                                  |  |
|                                                             | NOTE: For the best pictures, the camera is set to Multi-zone when in Landscape mode.                                                                                                    |  |
| Color Mode                                                  | Color                                                                                                    |  |
| Choose color tones.                                         | Black & White                                                                                                    |  |
|                                                             | <b>Sepia</b> —for pictures with a reddish-brown, antique look.                                                                                                    |  |
|                                                             | NOTE: EasyShare software also lets you change a color picture to black-and-white or sepia.                                                                                                    |  |
|                                                             | Unavailable in Video mode.                                                                                                    |  |

| Setting                       | Options                                                                                                    |
|-------------------------------|----------------------------------------------------------------------------------------------------|
| Set Album                     | On or Off                                                                                                    |
| Choose Album names.           | Pre-select album names before you take pictures or videos. Then, all the pictures or videos you take are tagged with those album names. See page 29.                                               |
| Image Storage                 | Auto (default)—the camera uses the card if one is in the                                                                                                    |
| Choose a storage location for | camera. If not, the camera uses internal memory.                                                                                                    |
| pictures/videos.              | Internal Memory—the camera uses internal memory, even if a card is installed.                                                                                                    |
|                               | NOTE: If you fill up your card while taking pictures, your camera's memory plus feature prompts you to switch to internal memory, if space is available. Memory plus is unavailable in Video mode. |
| Video Size                    | 640 x 480                                                                                                    |
|                               | 320 x 240                                                                                                    |
|                               | Available only in Video mode.                                                                                                    |
| Video Length                  | Continuous (default)                                                                                                    |
|                               | 5 seconds                                                                                                    |
|                               | 15 seconds                                                                                                    |
|                               | 30 seconds                                                                                                    |
|                               | Available only in Video mode.                                                                                                    |
| Setup Menu                    | See Customizing your camera on page 24.                                                                                                    |
| Choose additional settings.   |                                                                                                    |

# **Customizing your camera**

Use Setup to customize your camera settings.

- 1 In any mode, press the Menu button.
- 2 Press ▲/▼ to highlight Setup 🐓, then press the OK button.
- **3** Press ▲/▼ to highlight the setting you wish to change, then press the OK button.
- **4** Choose an option, then press the OK button.
- **5** Press the Menu button to exit.

NOTE: These settings remain until you change them.

| Setting                                                                                                    | Options                                                           |
|----------------------------------------------------------------------------------------------------|-------------------------------------------------------------------|
| Return to previous menu.                                                                                                    |                                                                   |
| Liveview                                                                                                    | On (default)                                                      |
| Change liveview default.                                                                                                    | Off                                                               |
| NOTE: In some modes, the LCD turns on even if<br>the liveview option is set to Off. (To turn<br>the LCD on/off any time, press the<br>LCD/Info button.) |                                                                   |
| Camera Sounds Choose sound effects.                                                                                                    | <b>Theme</b> —applies the same sound effect set to all functions. |
|                                                                                                    | Individual—choose a sound effect for each function.               |
| Sound Volume                                                                                                    | Off                                                               |
|                                                                                                    | Low (default)                                                     |
|                                                                                                    | Medium                                                            |
|                                                                                                    | High                                                              |

| Setting                                                                                                    | Options                                                                                           |
|----------------------------------------------------------------------------------------------------|---------------------------------------------------------------------------------------------------|
| Auto Power Off Choose inactivity time until camera turns off.                                                    | 10 minutes<br>5 minutes<br>3 minutes (default)<br>1 minute                                        |
| Date & Time                                                                                                    | See page 2.                                                                                       |
| Video Out Choose the regional setting that lets you connect the camera to a television or other external device. | NTSC (default)—used in North America and Japan; most common format. PAL—used in Europe and China. |
| Orientation Sensor Orient pictures so that they are displayed with the correct side up.                          | On (default)<br>Off                                                                               |
| Date Stamp<br>Imprint the date on pictures.                                                                      | Choose a date option, or turn off the feature. (Default is off.)                                  |
| Video Date Display Display Date/Time at the start of video playback.                                             | On (default)—choose from date formats. Off                                                        |
| Blur Warning Choose if image sharpness warning icon is displayed during quickview and review.                    | On (default) Off (See page 5.)                                                                    |
| Language                                                                                                    | See page 2.                                                                                       |

| Options                                                                                                    |
|----------------------------------------------------------------------------------------------------|
| Memory Card—deletes everything on the card; formats the card.  Cancel—exits without making a change.  Internal Memory—deletes everything in internal memory including email addresses, album names, and favorites; formats the internal memory. |
|                                                                                                    |
|                                                                                                    |

# Running a slide show

Use the Slide Show to display your pictures/videos on the LCD. To run a slide show on a television or on any external device, see page 27. To save battery power, use an optional Kodak 3V AC adapter. (Visit <a href="https://www.kodak.com/go/c633accessories.">www.kodak.com/go/c633accessories.</a>)

#### Starting the slide show

- **1** Press the Review button, then press the Menu button.
- 2 Press ▲/▼ to highlight Slide Show 📵, then press the OK button.
- **3** Press for to highlight Begin Show, then press the OK button. Each picture and video is displayed once.

To interrupt the Slide Show, press the OK button.

#### Changing the slide show display interval

The default interval setting displays each picture for 5 seconds. You can set the display interval from 3 to 60 seconds.

- 1 On the Slide Show menu, press ▲/w to highlight Interval, then press the OK button.
- **2** Select a display interval.

To scroll through the seconds quickly, press and hold \_/\_.

**3** Press the OK button.

The interval setting remains until you change it.

#### Running a continuous slide show loop

When you turn on Loop, the slide show is continuously repeated.

- 1 On the Slide Show menu, press ▲/▼ to highlight Loop, then press the OK button.
- 2 Press / to highlight On, then press the OK button.

  The slide show repeats until you press the OK button or until battery power is exhausted. The Loop feature remains until you change it.

#### Displaying pictures and videos on a television

You can display pictures/videos on a television, computer monitor, or any device equipped with a video input. (Image quality on a television screen may not be as good as on a computer monitor or when printed.)

NOTE: Ensure that the Video Out setting (NTSC or PAL) is correct (see Video Out on page 24). The slide show stops if you connect a cable while the slide show is running.

- 1 Connect the audio/video cable (included) from the camera USB, A/V Out port to the television video-in port (yellow) and audio-in port (white). See your television user's guide for details.
- **2** Review pictures/videos on the television.

# **Cropping pictures**

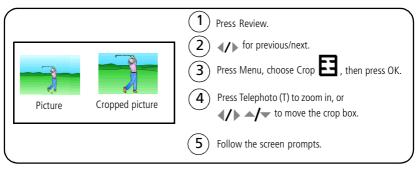

The picture is copied, then cropped. The original picture is saved. A cropped picture cannot be cropped again on the camera.

Press the Menu button to exit the menu.

# Viewing picture/video information

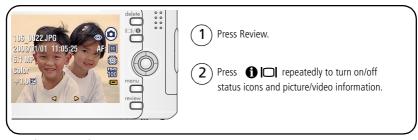

Press the Review button to exit Review.

# Copying pictures and videos

You can copy pictures/videos from a card to internal memory or from internal memory to a card.

#### Before you copy, make sure that:

- A card is inserted in the camera.
- The camera's picture storage location is set to the location **from** which you are copying. (See Image Storage on page 21.)

#### Copy pictures or videos:

- **1** Press the Review button, then press the Menu button.
- 2 Press ▲/▼ to highlight Copy ▶ , then press the OK button.
- **3** Press **△/** to highlight an option.
- **4** Press the OK button.

NOTE: Pictures/videos are copied, not moved. To remove pictures/videos from the original location after copying, delete them (see page 11). Tags that you applied for print, email, and favorites are not copied. Protection settings are not copied. To apply protection to a picture or video, see page 11.

# **Pre-tagging for album names**

Use the Set Album (Still or Video) feature to pre-select album names before you take pictures or videos. Then, all the pictures or videos you take are tagged with those album names.

#### First—on your computer

Use the EasyShare software that was packaged with your camera to create album names on your computer. The next time you connect the camera to the computer, copy up to 32 albums to the album name list. See EasyShare software Help for details.

#### Second—on your camera

- **1** In any mode, press the Menu button.
- 2 Press ▲/▼ to highlight Set Album ■, then press the OK button.
- **3** Press to highlight an album name, then press the OK button. Repeat to mark pictures or videos for albums.
  - Selected albums are noted with a check mark.
- **4** To remove a selection, highlight an album name and press the OK button. To remove all album selections, select Clear All.
- **5** Highlight Exit, then press the OK button.

  Your selections are saved. If you turn on the LCD, your album selection is displayed on the screen. A plus (+) after the album name means more than one album is selected.
- **6** Press the Menu button to exit the menu.

#### Third—transfer to your computer

When you transfer the tagged pictures or videos to your computer, EasyShare software opens and categorizes your pictures in the appropriate album. See EasyShare software Help for details.

# Tagging pictures/videos for albums

Use the Album feature in Review mode to tag the pictures/videos in your camera with album names.

#### First—on your computer

Use EasyShare software to create albums on your computer, then copy up to 32 album names to the camera's internal memory. See EasyShare software Help for details.

### Second—on your camera

- **1** Press the Review button, then locate the picture or video.
- **2** Press the Menu button.
- 3 Press →/ to highlight Album , then press the OK button.
- **4** Press **/** to highlight an album folder, then press the OK button.

To add other pictures to the same album, press **1/** to scroll through the pictures. When the picture you want is displayed, press the OK button.

To add the pictures to more than one album, repeat step 4 for each album.

The album name appears with the picture. A plus (+) after the album name means the picture was added to more than one album.

To remove a selection, highlight an album name and press the OK button. To remove all album selections, select Clear All.

## Third—transfer to your computer

When you transfer the tagged pictures/videos to your computer, EasyShare software opens and categorizes your pictures/videos in the appropriate album folder. See EasyShare software Help for details.

# **Sharing your pictures**

Press the Share button to tag your pictures and videos. When they are transferred to your computer, you can share them. Use the Share button:

- Any time. (The most recent picture/video taken is then displayed.)
- Just after you take a picture/video, during quickview.
- After pressing the Review button.

## Tagging pictures for printing

- 1 Press the Share button. Press 4/> to locate a picture.
- 2 Press ▲/▼ to highlight Print □, then press the OK button.\*
- 3 Press ▲/▼ to select the number of copies (0-99). Zero removes the tag for that picture.

**Optional:** You can apply a print quantity to other pictures. Press **1/** to locate a picture. Press / to change the print quantity. Repeat until the desired print quantity is applied to pictures.

- **4** Press the OK button.
  - The Print icon  $\square$  appears in the status area.
- **5** Press the Share button to exit the menu.
- \* To tag all pictures in the storage location, highlight Print All, press the OK button, then indicate the number of copies. Print All is not available in quickview. To remove print tagging for all pictures in the storage location, highlight Cancel Prints, then press the OK button. Cancel Prints is not available in guickview.

### Printing tagged pictures

When you transfer the tagged pictures to your computer, the Kodak EasyShare software print screen opens. For details, click the Help button in EasyShare software.

For more information on printing from your computer, printer dock, PictBridge enabled printer, or card, see page 14.

NOTE: For the best 4 x 6 in. (10 x 15 cm) prints, set the camera to the 5.4 MP (3:2) picture size setting. (See Picture Size on page 21.)

## Tagging pictures and videos for emailing

#### First—on your computer

Use Kodak EasyShare software to create an email address book on your computer. Then copy up to 32 email addresses to the camera's internal memory. For details, click the Help button in EasyShare software.

#### Second—tag pictures/videos on your camera

- **1** Press the Share button. Press **4/**▶ to locate a picture/video.
- 2 Press ▲/▼ to highlight Email <u>₹</u>✓, then press the OK button.
  - The Email icon **■** appears in the status area.
- **3** Press ▲/▼ to highlight an email address, then press the OK button.

To tag other pictures/videos with the same address, press **4/** to scroll through them. When the picture you want is displayed, press OK.

To send the pictures/videos to more than one address, repeat step 3 for each address.

- Selected addresses are checked
- **4** To remove a selection, highlight a checked address and press the OK button. To remove all email selections, highlight Clear All.
- **5** Press \_\_/\_ to highlight Exit, then press the OK button.
- **6** Press the Share button to exit the menu.

#### Third—transfer and email

When you transfer the tagged pictures/videos to your computer, the Email screen opens and lets you send them to the addresses you specified. For details, click the Help button in Kodak EasyShare software.

## Tagging pictures as favorites

You can preserve your favorite pictures in the Favorites section of your camera's internal memory, then share them with friends and family.

NOTE: When you transfer pictures from your camera to your computer, all pictures (including favorites) are stored on your computer at full size. Favorite pictures - smaller copies of your originals - are loaded back to your camera, so you can share and enjoy more.

| 1. Tag pictures as           | 1   | Press the Share button. Press <b>4/</b> to locate a picture.                                                                                                    |
|------------------------------|-----|----------------------------------------------------------------------------------------------------|
| favorites                    | 2   | Press ▲/▼ to highlight Favorite ♥, then press the OK button.                                                                                                    |
|                              | Du  | The Favorite icon papears in the status area. To remove the tag, press the OK button again.                                                                                                    |
|                              | PIE | ess the share button to exit the menu.                                                                                                    |
| 2. Transfer pictures to your | 1   | To enjoy full functionality, load and use the EasyShare software that was packaged with this camera. (See page 12.)                                                                                                    |
| computer                     | 2   | Connect the camera to the computer using the USB cable (see page 13) or an EasyShare dock.                                                                                                    |
|                              |     | The first time you transfer pictures, the software helps you make choices about your favorite pictures. Then, your pictures are transferred to the computer. Favorite pictures (smaller versions of the originals) are loaded to the Favorites section of your camera's internal memory. |
| 3. View favorites            | 1   | Turn the Mode dial to Favorites                                                                                                    |
| on your camera               | 2   | Press <b>//</b> to scroll through favorites.                                                                                                    |

NOTE: The camera holds a limited number of favorites. Use Camera Favorites in the EasyShare software to customize the size of your camera Favorites section. Videos tagged as favorites remain in the Favorites folder in EasyShare software. For details, click the Help button in EasyShare software.

#### **Optional settings**

In Favorites mode, press the Menu button to access optional settings.

|   | Slide Show (page 26) | × | Remove favorites (page 35) |
|---|----------------------|---|----------------------------|
| Ħ | Multi-up (page 9)    | 4 | Setup Menu (page 24)       |

NOTE: Pictures taken at the 5.4 MP (3:2) picture size setting are displayed at a 3:2 aspect ratio with a black bar at the top and bottom of the screen.

#### Removing all favorites from your camera

- 1 Turn the Mode dial to Favorites . . .
- **2** Press the Menu button.
- **3** Highlight Remove Favorites , then press the OK button.

  All pictures stored in the Favorites section of internal memory are removed. Favorites are restored the next time you transfer pictures to the computer.
- 4 Press the Menu button to exit the menu.

#### Preventing favorites from transferring to the camera

- 1 Open Kodak EasyShare software. Click the My Collection tab.
- **2** Go to the Albums view.
- **3** Click the Camera Favorites Album for your camera.
- 4 Click Remove Album.

The next time you transfer pictures from your camera to the computer, use the Camera Favorites Wizard/Assistant to either recreate your Camera Favorites Album or to turn off the Camera Favorites feature

#### Printing and emailing favorites

- **2** Press the Share button.
- **3** Highlight Print **□** or Email **□**, then press the OK button.

NOTE: Favorites that were taken on this camera (not imported from another source) are good for prints up to  $4 \times 6$  in. (10  $\times 15$  cm).

# 5 Troubleshooting

For step-by-step product support, visit www.kodak.com/go/c633support and select Interactive Troubleshooting & Repairs.

# **Camera problems**

| If                                                                           | Try one or more the following                                                                                                    |
|------------------------------------------------------------------------------|----------------------------------------------------------------------------------------------------|
| Camera does not turn on.                                                     | <ul><li>Install new batteries (page 1).</li><li>Charge rechargeable batteries.</li></ul>                                                                                           |
| Camera does not turn off.                                                    | Remove the battery, then reinsert or replace it. If the camera still does<br>not function, visit www.kodak.com/go/c633support and select<br>Interactive Troubleshooting & Repairs. |
| Pictures remaining<br>number does not<br>decrease after<br>taking a picture. | ■ The camera is operating normally. Continue taking pictures.                                                                                                    |
| Short battery life with Kodak Ni-MH                                          | ■ Wipe the contacts with a clean, dry cloth (page 53) before loading batteries in the camera.                                                                                      |
| rechargeable<br>digital camera<br>batteries.                                 | Limit the following activities that quickly deplete battery power:<br>reviewing pictures/videos on the LCD; using the LCD as a viewfinder;<br>and excessive use of the flash.      |
|                                                                              | Use the Refresh feature on your camera dock series 3 or printer dock<br>series 3.                                                                                                  |
| Stored pictures are corrupted.                                               | Retake picture. Do not remove card while the Ready light is blinking.<br>Keep rechargeable batteries charged.                                                                      |
|                                                                              | ■ Transfer the pictures to the computer (page 13), then format the card in the camera (page 24).                                                                                   |
|                                                                              | Caution: Formatting a card deletes all pictures and videos, including protected files.                                                                                             |

| If                                                                                                | Try one or more the following                                                                                                    |
|---------------------------------------------------------------------------------------------------|----------------------------------------------------------------------------------------------------|
| In Review mode,<br>you do not see a<br>picture (or the<br>expected picture)<br>on the LCD screen. | ■ Check the image storage location setting (page 21).                                                                                                    |
| In Review mode, a<br>blue or black<br>screen is displayed<br>instead of a<br>picture.             | ■ Transfer the picture to the computer (page 13), then format the card in the camera (page 21).                                                                                      |
|                                                                                                   | Caution: Formatting a card deletes all pictures and videos, including protected files.                                                                                               |
| Shutter button does not work.                                                                     | ■ Turn on the camera (page 2).                                                                                                    |
|                                                                                                   | Wait until the Ready light stops blinking red before attempting to take<br>another picture.                                                                                          |
|                                                                                                   | ■ Transfer pictures to the computer (page 13), delete pictures from the camera (page 11), switch image storage locations (page 21), or insert a card with available memory (page 3). |
|                                                                                                   | For best pictures, see page 4.                                                                                                    |
| Slide show does<br>not run on external<br>video device.                                           | <ul><li>Adjust the camera Video Out setting (NTSC or PAL, page 24).</li><li>See the external device's user's guide.</li></ul>                                                        |
| Picture is too light.                                                                             | ■ Move so there is at least 2 ft (0.6 m) between camera and subject.                                                                                                    |
|                                                                                                   | Decrease Exposure Compensation (page 21).                                                                                                    |
| Picture is not clear.                                                                             | ■ Clean the lens (page 53).                                                                                                    |
|                                                                                                   | Move so there is at least 2 ft (0.6 m) between the camera and the<br>subject.                                                                                                    |
|                                                                                                   | ■ Place the camera on a flat, steady surface or use a tripod.                                                                                                    |

| If                                                             | Try one or more the following                                                                                                    |
|----------------------------------------------------------------|----------------------------------------------------------------------------------------------------|
| Picture is too dark.                                           | ■ Turn on the flash (page 8).                                                                                                    |
|                                                                | ■ Move so there is no more than 11.8 ft (3.6 m) in wide angle and 6.9 ft (2.1 m) in telephoto between the camera and the subject. |
|                                                                | Use Fill flash (page 8) or change your position so light is not behind<br>the subject.                                            |
|                                                                | ■ Increase Exposure Compensation (page 21).                                                                                       |
| Camera does not                                                | ■ Purchase a certified SD/MMC card.                                                                                               |
| recognize                                                      | Reformat the card (page 24).                                                                                                    |
| SD/MMC card.                                                   | Caution: Formatting a card deletes all pictures and videos, including protected files.                                            |
|                                                                | <ul><li>Insert a card into the slot, then push to seat (page 3).</li></ul>                                                        |
| Camera freezes up<br>when a card is<br>inserted or<br>removed. | Turn the camera off, then back on. Make sure the camera is turned off<br>before inserting or removing a card.                     |
| Memory card full.                                              | Insert a new card (page 3), transfer pictures to the computer (page 13), or delete pictures (page 11).                            |
| Memory card and internal memory full.                          | Transfer pictures to the computer (page 13), then format the card or<br>internal memory (page 24).                                |
|                                                                | Caution: Formatting a card deletes all pictures and videos, including protected files.                                            |

# **Camera ready light status**

| If | Try one or more of the following                                                                                        |  |  |
|----|----------------------------------------------------------------------------------------------------|--|--|
|    | <ul><li>Turn on the camera (page 2).</li><li>Install new batteries (page 1) or charge rechargeable batteries.</li></ul> |  |  |
|    | ■ Turn camera off, then back on.                                                                                        |  |  |

| If                                           | Try one or more of the following                                                                                                    |
|----------------------------------------------|----------------------------------------------------------------------------------------------------|
| Ready light blinks green.                    | ■ Camera is operating normally.                                                                                                    |
| Ready light blinks amber.                    | Wait. Resume picture taking when the light stops blinking and turns<br>green.                                                                                                    |
| Ready light blinks red and camera turns off. | ■ Install new batteries (page 1) or charge rechargeable batteries.                                                                                                    |
| Ready light glows steady red.                | ■ Transfer pictures to the computer (page 13), delete pictures from the camera (page 11), switch image storage locations (page 21), or insert a card with available memory (page 3). |
|                                              | ■ Wait. Resume picture taking when the light turns green.                                                                                                    |
|                                              | Change the image storage location to internal memory (page 21), or<br>use a different card.                                                                                          |
| Ready light glows steady green.              | ■ Camera is operating normally.                                                                                                    |

# **Camera/computer communications**

| If                                                 | Try one or more of the following                                                                                  |
|----------------------------------------------------|----------------------------------------------------------------------------------------------------|
| The computer does not communicate with the camera. | ■ Visit www.kodak.com/go/c633support.                                                                             |
|                                                    | ■ Turn on the camera (page 2).                                                                                    |
|                                                    | ■ Install new batteries (page 1) or charge rechargeable batteries.                                                |
|                                                    | ■ Connect cable to camera and computer port (page 13).                                                            |
|                                                    | ■ Install the software (page 12).                                                                                 |
|                                                    | <ul> <li>Disconnect the USB cable. Close all open applications. Re-install the<br/>software (page 12).</li> </ul> |
|                                                    | <ul> <li>Disconnect camera from the computer. Close all software applications,<br/>reconnect camera.</li> </ul>   |

| If                                                                                            | Try one or more of the following                                                                                                    |
|-----------------------------------------------------------------------------------------------|----------------------------------------------------------------------------------------------------|
| Cannot transfer<br>pictures.<br>(The Add New<br>Hardware Wizard<br>cannot locate<br>drivers.) | <ul> <li>Disconnect USB cable. (If using camera dock or printer dock, disconnect cable and remove camera from dock). Close all open applications. Re-install the software (page 12).</li> <li>Disconnect the USB cable. Close all open applications. Re-install the software (page 12).</li> </ul> |

# LCD screen messages

| If                                                                                             | Try one or more of the following                                                                                                    |
|------------------------------------------------------------------------------------------------|----------------------------------------------------------------------------------------------------|
| No images to display.                                                                          | ■ Change image storage location setting (page 21).                                                                                                    |
| Memory card requires formatting.                                                               | <ul> <li>Insert a new card (page 3) or format the card (page 24).</li> <li>Caution: Formatting a card deletes all pictures and videos, including protected files.</li> </ul> |
| Memory card<br>cannot be read.<br>(Please format<br>memory card or<br>insert another<br>card.) |                                                                                                    |
| Only one USB connection allowed. Disconnect cable or rem. (remove) camera from dock.           | ■ Unplug the USB cable from the camera.                                                                                                    |

| If                                                                          | Try one or more of the following |                                                                                                    |
|-----------------------------------------------------------------------------|----------------------------------|----------------------------------------------------------------------------------------------------|
| Internal memory requires formatting.                                        |                                  | Format the internal memory (page 24).  Caution: Formatting deletes all pictures and videos, including protected files. (Formatting internal memory also |
| Internal memory<br>cannot be read.<br>(Please format<br>internal memory.)   |                                  | deletes email addresses, album names, and Favorites. To restore them, see the Kodak EasyShare software Help.)                                           |
| No memory card. (Files not copied.)                                         |                                  | Insert a card (page 3).                                                                                                    |
| Not enough space<br>to copy files. (Files<br>not copied.)                   |                                  | Delete pictures from the image storage location you are copying to (page 11), or insert a new card (page 3).                                            |
| Memory card is locked. (Insert new memory card.)                            |                                  | Insert a new card (page 3), move the switch on the card to unlock the card, or change the image storage location to internal memory (page 21).          |
| Read-only memory card. Remove write protection to capture or write to card. |                                  |                                                                                                    |
| Memory card is<br>unusable. (Insert<br>new memory card.)                    |                                  | Insert a new card (page 3) or format the card (page 24).                                                                                                |
|                                                                             |                                  | Caution: Formatting a card deletes all pictures and videos, including protected files.                                                                  |
| Date and time have been reset.                                              |                                  | Reset the clock (page 2).                                                                                                    |

| If                                                                                                   | Try one or more of the following                                                                                                    |
|----------------------------------------------------------------------------------------------------|----------------------------------------------------------------------------------------------------|
| No address book<br>on camera.<br>(Connect with<br>computer to<br>import address<br>book.)            | ■ Create and copy address book from computer. See the Kodak EasyShare software Help.                                                                                                    |
| No album names<br>on camera.<br>(Connect with<br>computer to<br>import album<br>names)               | ■ Create and copy album names from computer. See the Kodak EasyShare software Help.                                                                                                    |
| High camera<br>temperature.<br>(Camera will be<br>turned off.)                                       | ■ Leave the camera off until it's cool to the touch, then turn it back on. If the message reappears, visit www.kodak.com/go/c633support and select Interactive Troubleshooting & Repairs. |
| Can only mark<br>image with 32<br>album names. Only<br>the first 32 album<br>names will be<br>saved. | ■ Delete one or more album names associated with the image (page 30).                                                                                                    |
| Unrecognized file format.                                                                            | ■ Transfer the picture to the computer (page 13), or delete it (page 11).                                                                                                    |
| Camera error<br>#XXXX. See user's<br>guide.                                                          | ■ Turn camera off, then back on. If the message reappears, visit www.kodak.com/go/c633support and select Interactive Troubleshooting & Repairs.                                           |

# **6** Getting help

# **Helpful links**

#### Camera

| Email, write, or phone customer support                                                     | www.kodak.com/go/contact         |
|---------------------------------------------------------------------------------------------|----------------------------------|
| Get support for your product (FAQs, troubleshooting information, arrange for repairs, etc.) | www.kodak.com/go/c633support     |
| Purchase camera accessories (camera docks, printer docks, lenses, cards, etc.)              | www.kodak.com/go/c633accessories |
| Download the latest camera firmware and software                                            | www.kodak.com/go/c633downloads   |
| See online demonstrations of your camera                                                    | www.kodak.com/go/howto           |

## **Software**

|                                                                              | www.kodak.com/go/easysharesw (or click<br>the Help button in EasyShare software) |
|------------------------------------------------------------------------------|----------------------------------------------------------------------------------|
| Get help with the Windows operating system and working with digital pictures | www.kodak.com/go/pcbasics                                                        |

### Other

| Get support for other cameras, software, accessories | www.kodak.com/go/support      |
|------------------------------------------------------|-------------------------------|
| Get information on Kodak EasyShare printer docks     | www.kodak.com/go/printerdocks |
| Get information on Kodak inkjet products             | www.kodak.com/go/inkjet       |
| Optimize your printer for truer, more vibrant colors | www.kodak.com/go/onetouch     |
| Register your camera                                 | www.kodak.com/go/register     |

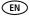

NOTE: If you have questions concerning this product, you may speak with Kodak customer support.

| 1800 147 701   |
|----------------|
| 0179 567 357   |
| 02 713 14 45   |
| 0800 891 4213  |
| 1 800 465 6325 |
| 800 820 6027   |
| 3 848 71 30    |
| 01 407 3054    |
| 0800 1 17056   |
| 01 55 1740 77  |
| 069 5007 0035  |
| 00800 44140775 |
| 800 901 514    |
| 91 22 617 5823 |
| 02 696 33452   |
| 03 5540 9002   |
| 080 708 5600   |
| 020 346 9372   |
|                |

| New Zealand             | 0800 440 786        |
|-------------------------|---------------------|
| Norway                  | 23 16 21 33         |
| Philippines             | 1 800 1 888 9600    |
| Poland                  | 00800 4411625       |
| Portugal                | 021 415 4125        |
| Russia                  | 8 495 929 9166      |
| Singapore               | 800 6363 036        |
| Spain                   | 91 749 76 53        |
| Sweden                  | 08 587 704 21       |
| Switzerland             | 01 838 53 51        |
| Taiwan                  | 0800 096 868        |
| Thailand                | 001 800 631 0017    |
| Turkey                  | 00800 448827073     |
| United Kingdom          | 0870 243 0270       |
| United States           | 1 800 235 6325      |
|                         | 585 781 6231 (toll) |
| International Toll Line | +44 131 458 6714    |
| International Toll Fax  | +44 131 458 6962    |

# 7 Appendix

# **Camera specifications**

For more specifications, visit www.kodak.com/go/c633support.

| Kodak EasyShare C633 zoom digital camera |                                                           |  |  |
|------------------------------------------|-----------------------------------------------------------|--|--|
| CCD (charge-coupled device)              |                                                           |  |  |
| CCD                                      | 1/2.5 in. CCD, 4:3 aspect ratio                           |  |  |
| Output image size                        | 6.1 MP: 2848 x 2134 pixels                                |  |  |
|                                          | 5.4 MP (3:2): 2848 x 1896 pixels                          |  |  |
|                                          | 4.0 MP: 2304 x 1728 pixels                                |  |  |
|                                          | 1.9 MP: 1600 x 1200 pixels                                |  |  |
|                                          | 0.8 MP: 1024 x 768 pixels                                 |  |  |
| Displays                                 |                                                           |  |  |
| Color display                            | 6.1 cm (2.4 in) color hybrid LCD, 112 K pixels            |  |  |
| Preview                                  | Frame rate: 30 fps; Field-of-view: 100%.                  |  |  |
| Lens                                     |                                                           |  |  |
| Taking lens                              | 3X optical zoom lens f/2.7 - f/4.8                        |  |  |
|                                          | Aperture: maximum - f/2.7; minimum - f/8.54               |  |  |
|                                          | 36 mm - 108 mm (35 mm equivalent)                         |  |  |
| Lens barrier                             | Automatic built-in                                        |  |  |
| Focus system                             | TTL-AF; Multi-zone AF, and Center-zone AF. Working range: |  |  |
|                                          | 0.6 m (24 in.) - infinity @ normal                        |  |  |
|                                          | 0.13 - 0.7 m (5.1 - 27.6 in.) @ wide close-up             |  |  |
|                                          | 0.22 - 0.7 m (8.7 - 27.6 in.) @ telephoto close-up        |  |  |
|                                          | 10 m (32.8 ft.) - infinity @ Landscape                    |  |  |

| Kodak EasyShare C633 zoom digital camera |                                                                                                    |  |  |
|------------------------------------------|----------------------------------------------------------------------------------------------------|--|--|
| Digital zoom                             | 5.0X continuous with 0.2X increments                                                                                                    |  |  |
|                                          | Not supported for video capture                                                                                                    |  |  |
| Exposure                                 |                                                                                                    |  |  |
| Exposure metering                        | TTL-AE; Center-weighted                                                                                                    |  |  |
| Exposure compensation                    | +/-2.0 EV with 0.5 EV step                                                                                                    |  |  |
| Shutter speed                            | Mechanical shutter with CCD electrical<br>Auto: 1/2 - 1/4000 sec.                                                                                                    |  |  |
| ISO speed                                | Auto, Portrait, Close-up, Landscape: 80 - 160; Sport: 80 - 200;<br>Night Portrait,<br>Selectable: 80, 100, 200, 400, 800 (800 available only for smallest<br>picture size setting) |  |  |
| Flash                                    |                                                                                                    |  |  |
| Electronic flash                         | Guide no. 8.5 (@ ISO 100)<br>Auto flash with pre-flash                                                                                                    |  |  |
|                                          | Working range at ISO 140: 0.6-3.6 m (2-11.8 ft.) @ Wide                                                                                                    |  |  |
|                                          | 0.6-2.1 m (2-6.9 ft.) @ Tele                                                                                                    |  |  |
| Flash modes                              | Auto, Fill, Red-eye, Off                                                                                                    |  |  |
| Capture                                  |                                                                                                    |  |  |
| Capture modes                            | Auto, Landscape, Close-up, SCN (Scene Modes), Video                                                                                                    |  |  |
| Video capture                            | VGA (640 x 480) @ 15 fps<br>QVGA (320 x 240) @ 30 fps                                                                                                    |  |  |
| Image file format                        | Still: EXIF 2.21 (JPEG compression); file organization: DCF<br>Video: QuickTime (CODEC, Motion JPEG)                                                                               |  |  |
| Image storage                            | Optional SD/MMC Card . (The SD logo is a trademark of the SD Card Association.)                                                                                                    |  |  |
| Internal storage capacity                | 16 MB internal memory/10 MB available for image storage (1 MB equals one million bytes)                                                                                            |  |  |

| Kodak EasyShare C633 zoom digital camera |                        |  |
|------------------------------------------|------------------------|--|
| Review                                   |                        |  |
| Quickview                                | Yes                    |  |
| Video output                             | NTSC or PAL selectable |  |

#### **Power**

2 Kodak oxy-alkaline digital camera batteries AA ZR6 (non-rechargeable); 2-AA lithium digital camera batteries; 2-AA alkaline batteries; 2 Kodak Ni-MH rechargeable digital camera batteries AA; 1 Kodak lithium digital camera battery CRV3 (non-rechargeable); 1 Kodak Ni-MH rechargeable digital camera battery KAA2HR, 3V AC adapter

#### Communication with computer

USB 2.0 (PIMA 15740 protocol), via USB cable model U-8, EasyShare camera dock or printer dock

| Other features        |                                                                       |
|-----------------------|-----------------------------------------------------------------------|
| PictBridge support    | Yes                                                                   |
| Self Timer            | 2 seconds, 10 seconds, or 2-shot                                      |
| White balance         | Auto, Daylight, Tungsten, Fluorescent                                 |
| Auto power off        | Selectable 1, 3, 5, 10 minutes                                        |
| Color modes           | Color, Black & White, Sepia                                           |
| Date stamp            | None, YYYY/MM/DD, MM/DD/YYYY, DD/MM/YYYY                              |
| Tripod mount          | 1/4 inch                                                              |
| Viewfinder            | Optical, real-image; 83% field of view                                |
| Operating temperature | 32-104°F (0-40°C)                                                     |
| Size                  | 32.4 mm (1.3 in.) x 65.7 mm (2.6 in.) x 92.2 mm (3.6 in.) @ power off |
| Weight                | 145 g (5.1 oz.) without battery or card                               |

# **Storage capacities**

Actual storage capacity varies depending on subject composition, card brand, and other factors. You may be able to store more or fewer pictures and videos. Favorites take up additional space in internal memory.

## Picture storage capacity

|                 | Number of pictures |              |        |        |        |
|-----------------|--------------------|--------------|--------|--------|--------|
|                 | 6.1 MP             | 5.4 MP (3:2) | 4.0 MP | 1.9 MP | 0.8 MP |
| Internal memory | 10                 | 12           | 16     | 35     | 87     |
| 16 MB SD/MMC    | 12                 | 14           | 19     | 40     | 99     |
| 32 MB SD/MMC    | 26                 | 29           | 40     | 84     | 206    |
| 64 MB SD/MMC    | 54                 | 61           | 83     | 173    | 424    |
| 128 MB SD/MMC   | 109                | 122          | 166    | 346    | 846    |
| 256 MB SD/MMC   | 221                | 249          | 338    | 700    | 1714   |
| 512 MB SD/MMC   | 444                | 500          | 678    | 1406   | 3438   |
| 1 GB MB SD/MMC  | 891                | 1003         | 1536   | 2816   | 4000   |

# Video storage capacity

|                 | Minutes/seconds of video |                   |  |
|-----------------|--------------------------|-------------------|--|
|                 | VGA (640 x 480)          | QVGA (320 x 240)  |  |
| Internal memory | 16 sec.                  | 28 secs.          |  |
| 16 MB SD/MMC    | 18 secs.                 | 31 secs.          |  |
| 32 MB SD/MMC    | 39 secs.                 | 1 min. 06 sec.    |  |
| 64 MB SD/MMC    | 1 mins. 21 secs.         | 2 mins. 16 secs.  |  |
| 128 MB SD/MMC   | 2 mins. 42 secs.         | 4 mins. 30 secs.  |  |
| 256 MB SD/MMC   | 5 mins. 29 secs.         | 9 mins. 08 secs.  |  |
| 512 MB SD/MMC   | 11 mins. 0 secs.         | 18 mins. 20 secs. |  |
| 1 GB MB SD/MMC  | 22 mins. 01 sec.         | 36 mins. 43 secs. |  |

# Important safety instructions

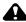

#### CAUTION:

Do not disassemble this product; there are no user-serviceable parts inside. Refer servicing to qualified service personnel. Do not expose this product to liquid, moisture, or extreme temperatures. Kodak AC adapters and battery chargers are intended for indoor use only. The use of controls, adjustments, or procedures other than those specified herein may result in exposure to shock and/or electrical or mechanical hazards. If the LCD breaks, do not touch the glass or liquid. Contact Kodak customer support.

## Using this product

- The use of an accessory attachment that is not recommended by Kodak, such as an AC adapter, may cause fire, electric shock, or injury. For accessories approved for this product, visit www.kodak.com/qo/c633accessories.
- Use only a USB-certified computer. Contact your computer manufacturer if you have questions.
- If using this product in an airplane, observe all instructions of the airline.

## Battery safety and handling

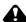

#### **CAUTION:**

When removing the battery, allow it to cool; it may be hot.

- Use only batteries approved for this product to avoid risk of explosion.
- Keep batteries out of the reach of children.
- Do not allow batteries to touch metal objects, including coins. Otherwise, a battery may short circuit, discharge energy, become hot, or leak.
- Do not disassemble, install backward, or expose batteries to liquid, moisture, fire, or extreme temperature.

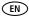

- Do not charge non-rechargeable batteries.
- Remove the battery when the product is stored for an extended period of time. In the unlikely event that battery fluid leaks inside the product, contact Kodak customer support.
- In the unlikely event that battery fluid leaks onto your skin, wash immediately with water and contact your local health provider. For additional health-related information, contact your local Kodak customer support.
- Dispose of batteries according to local and national regulations. For more information on batteries, see www.kodak.com/go/batterytypes.

# **Battery life**

Use these Kodak batteries. (Battery types are also molded into the battery door.)

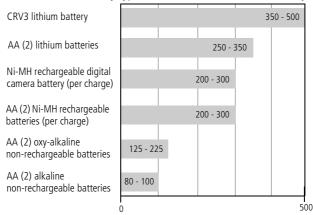

Battery life per CIPA testing method (approx. number of pictures in Auto mode, using 128 MB SD card). Actual life may vary based on usage.

For acceptable battery life, and to make sure your camera operates dependably, use the batteries listed.

## **Extending battery life**

- See Auto Power Off on page 24.
- Limit the following activities that quickly deplete battery power:
  - Reviewing your pictures on the LCD (see page 5)
  - Using the LCD as a viewfinder (see page 7)
  - Excessive use of the flash
- Dirt on the battery contacts can affect battery life. Wipe the contacts with a clean, dry cloth before loading batteries in the camera.
- Battery performance is reduced at temperatures below 41° F (5° C). When using your camera in cold weather, carry spare batteries and keep them warm. Do not discard cold batteries that do not work; when they return to room temperature, they may be usable.

# **Upgrading your software and firmware**

Download the latest versions of the software included on the Kodak EasyShare software CD and the camera firmware (the software that runs on the camera). See www.kodak.com/go/c633downloads.

## Additional care and maintenance

- If the camera has been subjected to inclement weather or you suspect water has gotten inside the camera, turn off the camera and remove the battery and card. Allow all components to air-dry for at least 24 hours before using the camera again.
- Blow gently on the lens or LCD to remove dust and dirt. Wipe gently with a soft, lint-free cloth or an untreated lens-cleaning tissue. Do not use cleaning solutions unless designed specifically for camera lenses. Do not allow chemicals, such as suntan lotion, to contact painted surfaces.

- Service agreements may be available in your country. Contact a dealer of Kodak products for more information.
- For digital camera disposal or recycling information, contact your local authorities. In the US, visit the Electronics Industry Alliance Web site at www.eiae.org or the Kodak Web site at www.kodak.com/go/kes.

# Warranty

## **Limited warranty**

Kodak warrants Kodak EasyShare digital cameras and accessories (excluding batteries) to be free from malfunctions and defects in both materials and workmanship for one year from the date of purchase.

Retain the original dated sales receipt. Proof of the date of purchase will be required with any request for warranty repair.

## Limited warranty coverage

This limited warranty will be honored only within the geographical location that Kodak digital cameras and accessories were purchased.

Kodak will REPAIR or REPLACE Kodak EasyShare digital cameras and accessories if they fail to function properly during the warranty period, subject to any conditions and/or limitations stated herein. Such repair service will include all labor as well as any necessary adjustments and/or replacement parts. Such repair or replacement is the sole remedy under this warranty.

If replacement parts are used in making repairs, these parts may be remanufactured, or may contain remanufactured materials. If it is necessary to replace the entire product, it may be replaced with a remanufactured product.

#### Limitations

Request for Warranty service will not be accepted without proof of date of purchase, such as a copy of the original dated Kodak EasyShare digital camera or accessory sales receipt. (Always keep the original for your records.)

This warranty does not apply to the battery(s) used in digital cameras or accessories. This warranty does not cover circumstances beyond Kodak's control, nor problems caused by failure to follow the operating instructions in the Kodak EasyShare digital cameras and accessories User's Guides.

This warranty does not apply when failure is due to shipping damage, accident, alteration, modification, unauthorized service, misuse, abuse, use with incompatible accessories or attachments, failure to follow Kodak's operation, maintenance or repacking instructions, failure to use items supplied by Kodak (such as adapters and cables), or claims made after the duration of this warranty.

Kodak makes no other express or implied warranty for this product. In the event that the exclusion of any implied warranty is ineffective under the law, the duration of the implied warranty will be one year from the purchase date.

The option of replacement is Kodak's only obligation. Kodak will not be responsible for any special, consequential or incidental damages resulting from the sale, purchase, or use of this product, regardless of the cause. Liability for any special, consequential or incidental damages (including but not limited to loss of revenue or profit, downtime costs, loss of the use of the equipment, cost of substitute equipment, facilities or services, or claims of your customers for such damages resulting from the purchase, use or failure of the product), regardless of cause or for breach of any written or implied warranty is expressly disclaimed and excluded herefrom.

## Your rights

Some states or jurisdictions do not allow exclusion or limitation of incidental or consequential damages, so the above limitation or exclusion may not apply to you. Some states or jurisdictions do not allow limitations on how long an implied warranty lasts, so the above limitation may not apply to you.

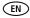

This warranty gives you specific rights, and you may have other rights which vary from state to state or by jurisdiction.

### **Outside the United States and Canada**

In countries other than the United States and Canada, the terms and conditions of this warranty may be different. Unless specific Kodak warranty is communicated to the purchaser in writing by a Kodak company, no warranty or liability exists beyond any minimum requirements imposed by law, even though defect, damage, or loss may be by negligence or other act.

# Regulatory compliance

## FCC compliance and advisory

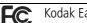

Kodak EasyShare C633 zoom digital camera

This equipment has been tested and found to comply with the limits for a Class B digital device, pursuant to Part 15 of the FCC Rules. These limits are designed to provide reasonable protection against harmful interference in a residential installation.

This equipment generates, uses, and can radiate radio frequency energy and, if not installed or used in accordance with the instructions, may cause harmful interference to radio communications. However, there is no guarantee that interference will not occur in a particular installation.

If this equipment does cause harmful interference to radio or television reception, which can be determined by turning the equipment off and on, the user is encouraged to try to correct the interference by one or more of the following measures: 1) reorient or relocate the receiving antenna; 2) increase the separation between the equipment and the receiver; 3) connect the equipment to an outlet on a circuit different from that to which the receiver is connected; 4) consult the dealer or an experienced radio/TV technician for additional suggestions.

Any changes or modifications not expressly approved by the party responsible for compliance could void the user's authority to operate the equipment. Where shielded interface cables have been provided with the product or specified additional components or accessories elsewhere defined to be used with the installation of the product, they must be used in order to ensure compliance with FCC regulation.

#### **Australian C-Tick**

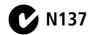

#### Canadian DOC statement

**DOC Class B Compliance**—This Class B digital apparatus complies with Canadian ICES-003.

**Observation des normes-Classe B**—Cet appareil numérique de la classe B est conforme à la norme NMB-003 du Canada.

## Waste Electrical and Electronic Equipment labeling

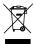

In the European Union, do not discard this product as unsorted municipal waste. Contact your local authorities or go to <a href="https://www.kodak.com/go/recycle">www.kodak.com/go/recycle</a> for recycling program information.

#### **VCCI Class B ITE**

この装置は、信報処理装置等電波障害自主規制能議会(V〇〇I)の基準 に基づくクラスB情報技育装置でず。この装置は、家庭環境で使用すること を目的としていますが、この装置がラジオやテレビション受信機に近接して 使用されると、受信障害を引き起こすとがあります。 取扱説明書に従って正しい取り扱いをして下さい。

English translation: This is a Class B product based on the standard of the Voluntary Control Council for Interference from Information Technology Equipment (VCCI). If this is used near a radio or television receiver in a domestic environment, it may cause radio interference. Install and use the equipment according to the instruction manual.

# Index

| A A/V out, 27 AA battery, loading, 1 about picture, video, 28 about this camera, 26 accessories, 13 battery, 53 buying, 44 printer dock, 14 SD/MMC card, 3 album set, 23 tagging pictures, 29 appendix, 46 auto, 18 | delete, ii, 5 flash, flash button, i flash/status, 8 info, ii LCD/Info, ii menu, ii OK, ii review, ii, 9 self-timer, self-timer button, i Share, ii shutter, i telephoto, ii wide angle, ii zoom, 17 |
|----------------------------------------------------------------------------------------------------|----------------------------------------------------------------------------------------------------|
| flash, 8                                                                                                    | C                                                                                                    |
| focus framing marks, 7                                                                                                    | cable<br>audio/video, 27                                                                                                    |
| В                                                                                                    | USB, 13                                                                                                    |
| batteries                                                                                                    | camera screen                                                                                                    |
| expected life, 52                                                                                                    | error messages, 41                                                                                                    |
| extending life, 53                                                                                                    | reviewing videos, 9                                                                                                    |
| loading, 1                                                                                                    | camera sounds, 24                                                                                                    |
| types, 48, 52                                                                                                    | caring for your camera, 53                                                                                                    |
| battery                                                                                                    | caution                                                                                                    |
| safety, 51                                                                                                    | formatting, 11                                                                                                    |
| battery compartment, ii<br>battery life, 52                                                                                                    | children, 19<br>clock, setting, 2                                                                                                    |
| beach, 19                                                                                                    | color mode, 22                                                                                                    |
| blur, 5                                                                                                    | compatibility, dock, 16                                                                                                    |
| blur warning, 25                                                                                                    | copy pictures                                                                                                    |
| button                                                                                                    | card to memory, 29                                                                                                    |

| memory to card, 29              | compensation, 20             |
|---------------------------------|------------------------------|
| to computer, 12                 | exposure compensation, 21    |
| cropping pictures, 28           | external video device        |
| CRV3 battery                    | viewing pictures, videos, 27 |
| loading, 1                      | 31                           |
| customer support, 44, 45        | F                            |
| customizing camera settings, 24 | favorites                    |
| 3                               | removing, 35                 |
| D                               | settings, 35                 |
| date setting, 2                 | tagging, 34                  |
| date stamp, 25                  | firmware, upgrading, 53      |
| DC-in, i                        | flash                        |
| delete button, ii               | settings, 8                  |
| deleting                        | focus                        |
| during quickview, 5             | framing marks, 7             |
| pictures, videos, 11            | zone, 22                     |
| protecting pictures, videos, 11 | format, 26                   |
| digital zoom, using, 17         | formatting                   |
| displaying slide show, 26       | caution, 11                  |
| disposal, recycling, 54, 57     |                              |
| dock                            | G                            |
| connector, ii                   | guidelines, battery, 53      |
| printer, 14                     |                              |
| dock compatibility, 16          | Н                            |
| doing more with your camera, 17 | help, 37                     |
| download pictures, 12           | camera, 37                   |
| ·                               | web links, 44                |
| E                               |                              |
| EasyShare software              | I<br>:                       |
| installing, 12                  | icon                         |
| emailing pictures, videos, 32   | blur, 5                      |
| error messages, 41              | icons                        |
| expected battery life, 52       | picture-taking, 6            |
| exposure                        | reviewing pictures, 10       |
|                                 | icons. mode dial. 18         |

www.kodak.com/go/support

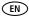

| image storage, 23 info button, ii | magnify picture, 9<br>maintenance, camera, 53 |
|-----------------------------------|-----------------------------------------------|
| information                       | memory                                        |
| about pictures, videos, 28        | full, 23                                      |
| installing                        | inserting card, 3                             |
| batteries, 1                      | storage capacities, 49                        |
| SD/MMC card, 3                    | memory plus, 23                               |
| software, 12                      | menu button, ii                               |
| internal memory                   | microphone, i                                 |
| storage capacity, 49              | mode dial, i, 18                              |
| interval, slide show, 27          | modes                                         |
| K                                 | auto, 18<br>beach, 19                         |
| Kodak EasyShare software          | children, 19                                  |
| upgrading, 53                     | night portrait, 19                            |
| Kodak web sites, 44               | party, 19                                     |
| •                                 | SCN, 18                                       |
| L                                 | snow, 19                                      |
| LCD, ii                           | text, 19                                      |
| LCD/Info button, ii               | multi-up, 9                                   |
| lens                              | muni-up, 3                                    |
| cleaning lens, 53                 | N                                             |
| light                             | night portrait, 19                            |
| ready, 39                         | night portialt, 15                            |
| light sensor, i                   | 0                                             |
| liveview, 24                      | OK button, ii                                 |
|                                   |                                               |
| loading                           | online prints, ordering, 16                   |
| batteries, 1                      | optical zoom, 17                              |
| SD/MMC card, 3                    | orientation sensor, 25                        |
| software, 12                      | <b>D</b>                                      |
| loop, slide show, 27              | P                                             |
|                                   | party, 19                                     |
| M                                 | PictBridge enabled printer, 14                |
| Macintosh computers, installing   | picture                                       |
| software on, 12                   | magnify, 9                                    |
| 60 (EN)                           | www.kodak.com/go/support                      |

Download from Www.Somanuals.com. All Manuals Search And Download.

| picture size, 21                | R                             |
|---------------------------------|-------------------------------|
| pictures                        | ready light, 39               |
| copying, 29                     | recycling, disposal, 54, 57   |
| cropping, 28                    | red-eye, flash, 8             |
| deleting, 11                    | regulatory information, 56    |
| emailing tagged, 32             | removing favorites, 35        |
| printing, 15                    | repair, 44                    |
| protecting, 11                  | return, 24                    |
| reviewing, 9                    | review button, ii, 9          |
| storage capacity, 49            | reviewing pictures            |
| tagging, 29                     | as you take them, 5           |
| taking, modes, 18               | camera screen, 9              |
| transfer, 12                    | reviewing pictures, videos    |
| picture-taking settings, 21     | slide show, 26                |
| power                           | reviewing videos              |
| camera, 2                       | camera screen, 9              |
| power light, i                  | running slide show, 26        |
| printer dock, 14                |                               |
| printing                        | S                             |
| from a card, 16                 | safety, battery, 51           |
| from computer, 15               | scene modes, 19               |
| optimizing printer, 44          | SCN, 18                       |
| order online, 16                | SD/MMC card                   |
| PictBridge technology, 14       | inserting, 3                  |
| tagged pictures, 16             | printing from, 16             |
| with EasyShare printer dock, 14 | storage capacities, 49        |
| problem-solving, 37             | self-timer                    |
| protecting pictures, videos, 11 | with pictures, 20             |
|                                 | service and support telephone |
| Q                               | numbers, 45                   |
| quickview                       | setting                       |
| using, 5                        | about, 26                     |
|                                 | album, 23                     |
|                                 | blur warning, 25              |

| camera sounds, 24            | problems, 38                      |
|------------------------------|-----------------------------------|
| color mode, 22               | running, 26                       |
| date and time, 2             | snow, 19                          |
| date stamp, 25               | software                          |
| exposure compensation, 21    | installing, 12                    |
| flash, 8                     | upgrading, 53                     |
| focus zone, 22               | sound volume, 24                  |
| image storage, 23            | sounds, 24                        |
| liveview, 24                 | specifications, camera, 46        |
| orientation sensor, 25       | status                            |
| picture size, 21             | blur, 5                           |
| picture taking mode, 18      | camera ready light, 39            |
| return, 24                   | storage capacity, 49              |
| self-timer, 20               | storage location                  |
| setup menu, 23               | switching, 23                     |
| sound volume, 24             | support, technical, 44, 45        |
| video date display, 25       | switching storage location, 23    |
| video out, 25                | _                                 |
| video size, 23               | Т                                 |
| white balance, 22            | tagging                           |
| settings                     | favorites, 34                     |
| picture taking, 21           | for albums, 29                    |
| setup menu, 23               | for email, 32                     |
| setup mode, using, 24        | for print, 32                     |
| shaking hand, 5              | taking a picture, 4               |
| Share button, ii             | taking a video, 4                 |
| sharing pictures, videos, 31 | telephone support, 45             |
| shutter                      | telephoto button, ii              |
| problems, 38                 | television, slide show, 27        |
| self-timer delay, 20         | text, 19                          |
| shutter button, i            | thumbnails, 9                     |
| slide show                   | time, setting, 2                  |
| continuous loop, 27          | timer, shutter delay, 20          |
| interval, 27                 | transferring pictures, videos, 12 |

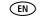

| trash can, deleting, 5<br>tripod socket, ii<br>troubleshooting, 37 | viewing picture<br>after taking, 5, 9<br>volume, 24 |
|--------------------------------------------------------------------|-----------------------------------------------------|
| camera, 37                                                         | volume, 24                                          |
| camera/computer                                                    | W                                                   |
| communications, 40                                                 | warranty, 54                                        |
| error messages, 41                                                 | WEEE, 57                                            |
| ready light status, 39                                             | white balance, 22                                   |
| turning camera on and off, 2                                       | wide angle button, ii                               |
| ,                                                                  | Windows OS-based computers                          |
| U                                                                  | installing software, 12                             |
| undelete, 11                                                       | wrist strap, 1                                      |
| undo, 11                                                           | wrist strap post, ii                                |
| upgrading software, firmware, 53                                   | _                                                   |
| URLs, Kodak web sites, 44                                          | Z                                                   |
| USB cable, 13                                                      | ZOOM                                                |
| USB, A/V out, ii                                                   | digital, 17                                         |
| v                                                                  | optical, 17                                         |
| VCCI compliance, 57                                                |                                                     |
| video                                                              |                                                     |
| copying, 29                                                        |                                                     |
| date display, 25                                                   |                                                     |
| out, 25                                                            |                                                     |
| protecting, 11                                                     |                                                     |
| reviewing, 9                                                       |                                                     |
| storage capacities, 49                                             |                                                     |
| viewing, 9                                                         |                                                     |
| video size, 23                                                     |                                                     |
| videos                                                             |                                                     |
| deleting, 11                                                       |                                                     |
| emailing tagged, 32                                                |                                                     |
| transfer, 12                                                       |                                                     |
| viewfinder i                                                       |                                                     |

Free Manuals Download Website

http://myh66.com

http://usermanuals.us

http://www.somanuals.com

http://www.4manuals.cc

http://www.manual-lib.com

http://www.404manual.com

http://www.luxmanual.com

http://aubethermostatmanual.com

Golf course search by state

http://golfingnear.com

Email search by domain

http://emailbydomain.com

Auto manuals search

http://auto.somanuals.com

TV manuals search

http://tv.somanuals.com